## 三能会パソコン同好会(2018年度第19回) 2019.01.28 J.katoh

# Word の基本(Word&Excel2010 参照)

#### Chapter1 ワードの基本 I (P014~P028)

Ⅰ.基本操作

(補足)

1.ファイルの保存・・・USB メモリにファイルを保存する方法

■ 日 ち‐ ぴ ☑ルーラー ⇒ ① 画面左上にある「ファイル」をクリックする。

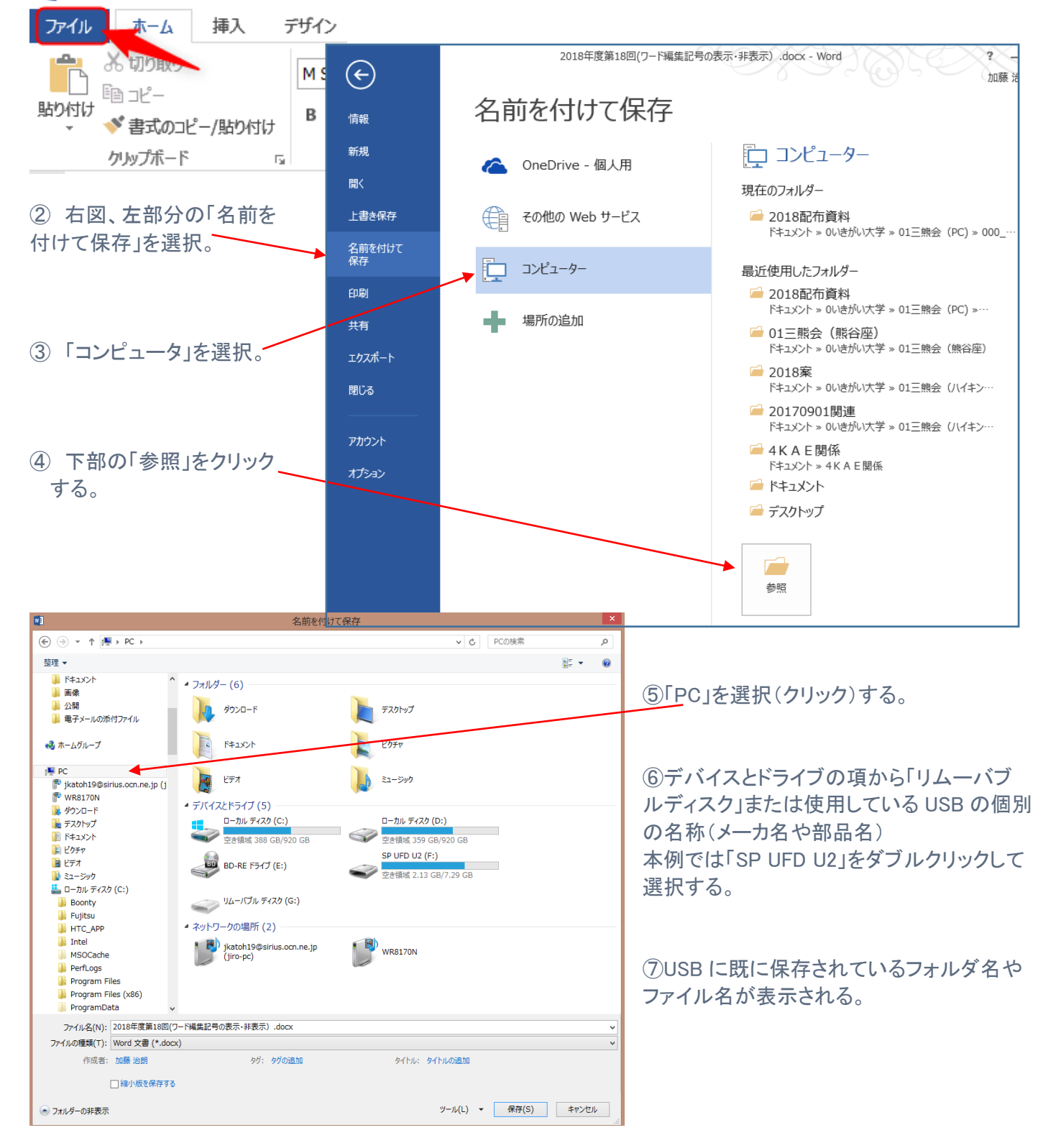

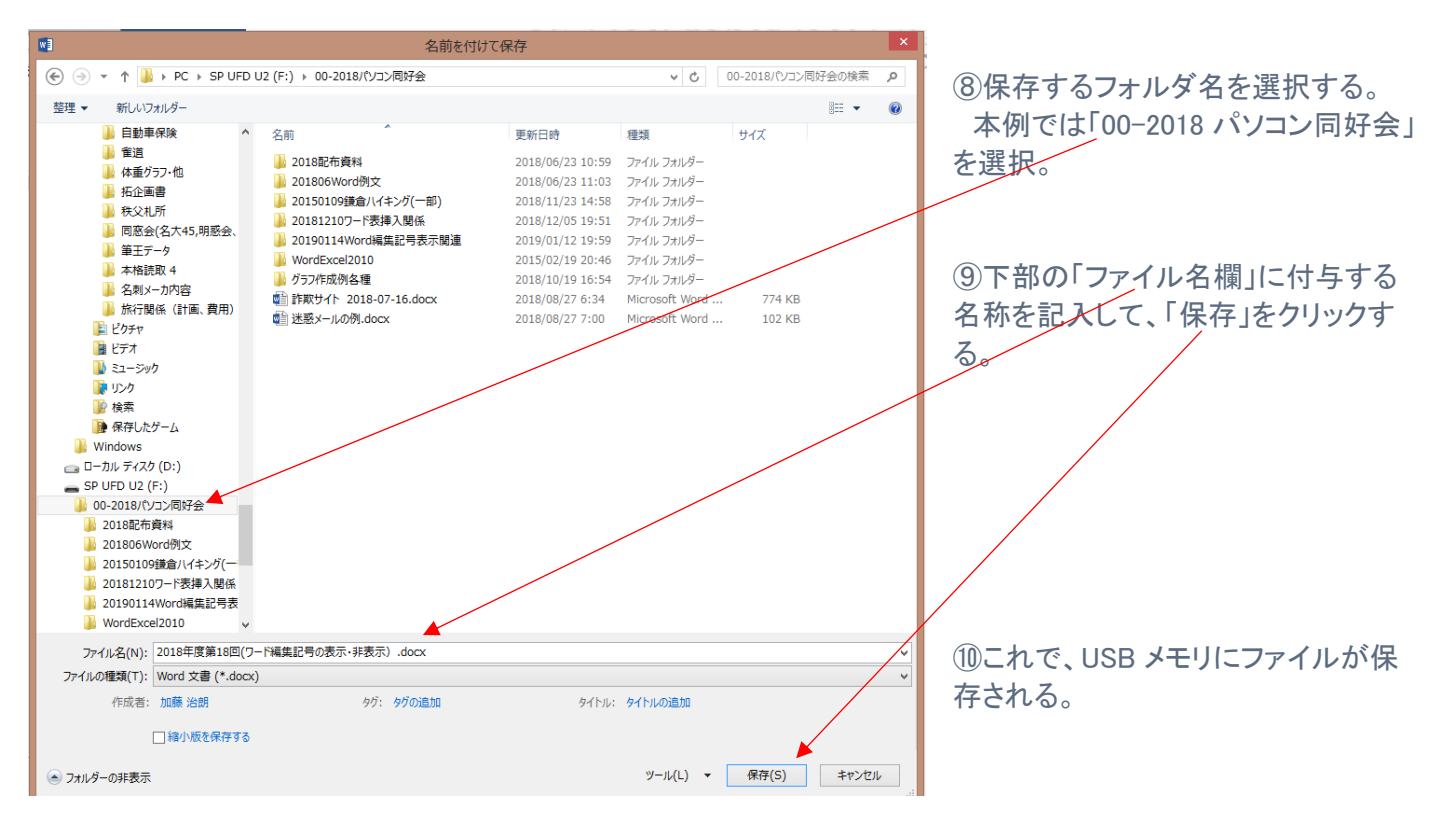

## 2.上達テクニック編 P018 のトラブル解決の項

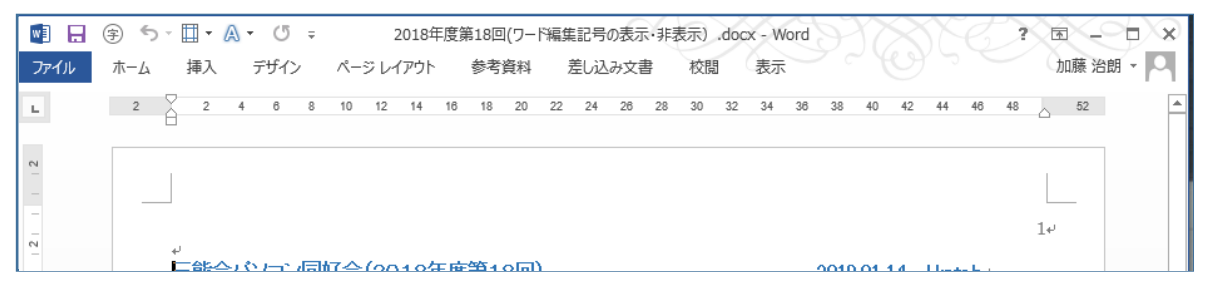

### ①リボン部分が消えてしまった時、タブをダブルクリックするとリボンが表示される。

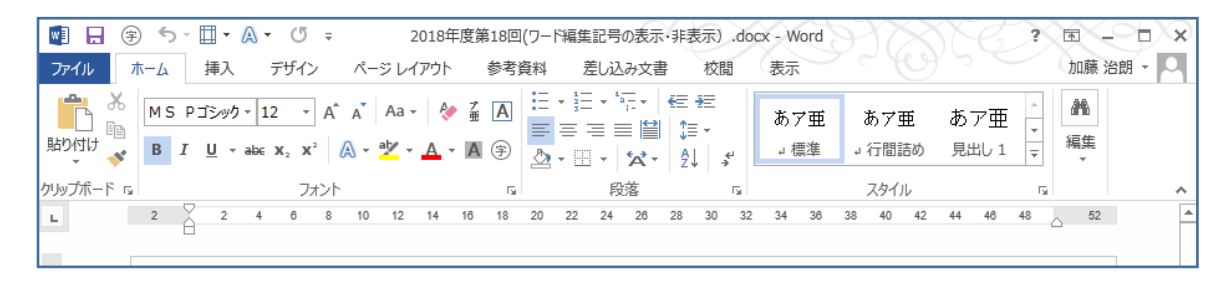

②他の方法

。<br>画面上部右の <mark>国 -</mark> 「リボン表示オプション」を クリックしすると、右図のウィンドウが表示されるので、 必要な項目を選択することで変更可能。

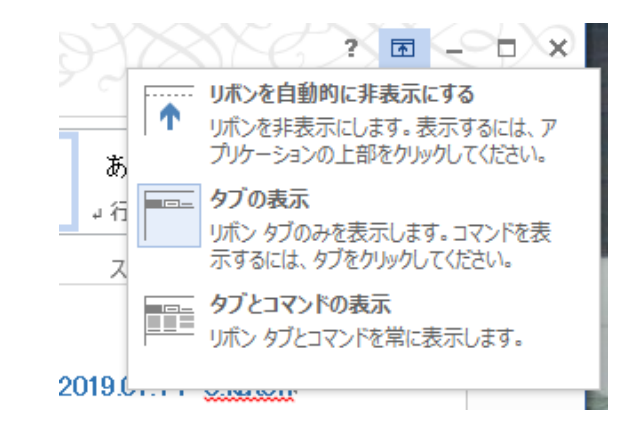